# LP-349 123 Manual in Client Mode.

LP349\_M123\_ENB01W

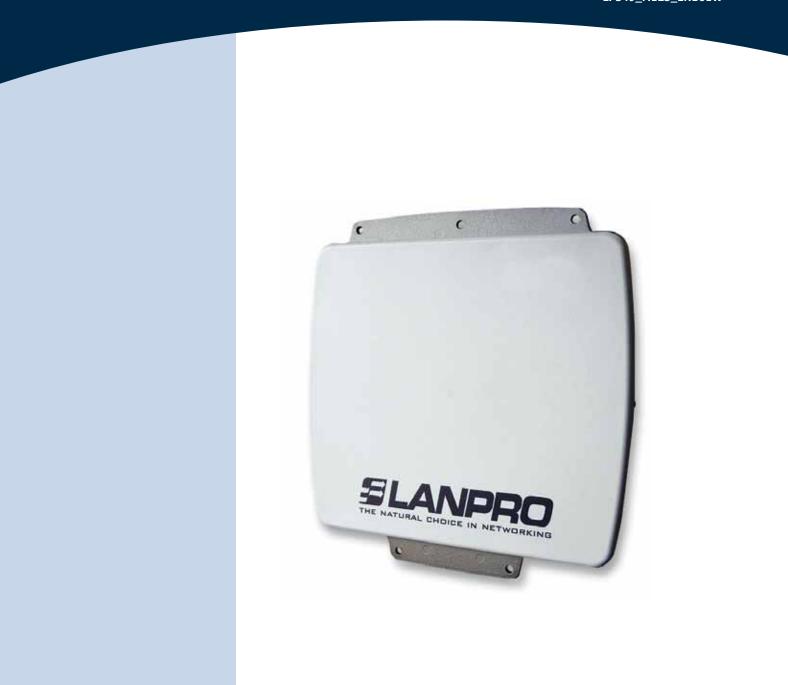

# LP-349 123 Manual in Client Mode.

# **SLANPRO**

The following Instruction Manual will guide you on how to configure the LP-349 in Client Mode.

1

Once the Setup 123 Manual has been executed, proceed to configure it by first connecting the UTP cable that comes from the LP-349 to the To **Odu** port of the PoE Injector furnished with the radio as shown in figure 1.

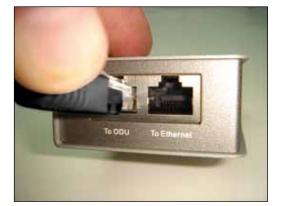

Figure 1

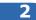

Connect an UTP cable from the **To Ethernet** port of the PoE injector to the Switch or PC as shown in figure 2.

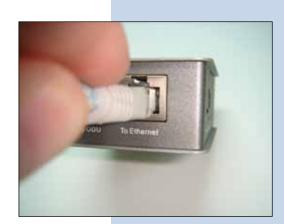

Figure 2

#### 3

Connect electric power to the PoE injector as shown in figure 3.

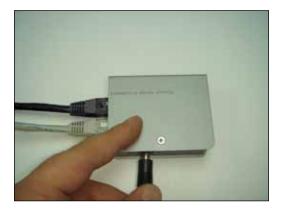

Figure 3

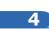

Please go to your network card properties window and select: **Internet Protocol**, then select: **Properties**, as shown in figure 4.

| eneral Advanced                                   |                                                                                   |                    |
|---------------------------------------------------|-----------------------------------------------------------------------------------|--------------------|
| Connect using:                                    |                                                                                   |                    |
| Intel(R) PR0/1                                    | 1000 MT Mobile Conne                                                              | Configure          |
| This connection use:                              | s the following items:                                                            |                    |
| ST NWLink Ne     ST NWLink IP     ST Internet Pto | CSPX/NetBIOS Compati                                                              | ble Transport Prot |
| <                                                 |                                                                                   | >                  |
| Instal                                            | Uninstal                                                                          | Properties         |
| Description                                       |                                                                                   |                    |
| wide area network                                 | rol Protocol/Internet Proto<br>protocol that provides co<br>erconnected networks. |                    |
|                                                   |                                                                                   | cted               |
| Show icon in noti<br>Notily me when the           | nication area when conne<br>his connection has limited                            |                    |
|                                                   |                                                                                   | S S S S S          |

## SLANPRO

#### 5

In the window shown in figure 5, select: **Use the following IP address** and input an IP address in the range of IP set by default of the LP-349. In this example, we have selected address: 192.168.1.201, the LP-349 has a default address of 192.168.1.1, input 255,255,255,0 in: **Subnet Mask**, in: **Default gateway** input the destination router address, in: **Preferred DNS Server** you must input the **DNS** address of your service provider or the IP address of your destination router, the one that provides the Internet Service, this is will route any corresponding queries to the router of the destination network.

| Local Area Connection Properties                                                                                                    | Internet Protocol (TCP/IP) Properties                                                                                                    | 2 🛙      |
|----------------------------------------------------------------------------------------------------|----------------------------------------------------------------------------------------------------|----------|
| General Advanced                                                                                                    | General                                                                                                    |          |
| Connect using W Intel(R) PRO/1000 MT Mobile Conne                                                                                                    | You can get IP settings assigned automatically if your network this capability. Otherwise, you need to ask your network administration of the appropriate IP settings. |          |
| This connection uses the following items:                                                                                                    | Oblain an IP address automatically                                                                                                    |          |
| The NetBIOS     The NetBIOS     The NetBIOS Compatible Trans     The NetBIOS Compatible Trans     The NetBIOS Compatible Trans     The NetBIOS     The NetBIOS     The Ne | IP addess         152, 166, 1, 2           Subnet mask:         255, 255, 255, 255, 255, 255, 255, 255,                                                                | 0        |
| Description<br>Transmission Control Protocol/Internet Protocol. The<br>wide area network protocol that provides communic<br>across diverse interconnected networks.                                                                                                    | Alernate DNS server: 152 . 160 . 1                                                                                                    | 1        |
| Notify me when this connection has limited or no co                                                                                                    | 1                                                                                                    | dvanced. |

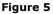

7

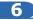

Please open your preferred browser and input the default address: 192.168.1.1, please see figure 6.

| Certificate Error: Nav | gation Blacked - Windows Internet Explorer |   |
|------------------------|--------------------------------------------|---|
| 00 V D toto://19       | .168.1.1/                                  | Y |
|                        | Figure 6                                   |   |
|                        |                                            |   |
|                        |                                            |   |
|                        |                                            |   |
|                        |                                            |   |
|                        |                                            |   |

In the certificate validation window shown in figure 7, please accept by selecting: **Continue to this website** (not recommended).

| 00        | Ø ==== 192.168.1.1                                                                                             | - 4 X 0                  |                                |  |
|-----------|----------------------------------------------------------------------------------------------------|--------------------------|--------------------------------|--|
| Favorites | Certificate Error: Nevigation Blocked                                                                          | m                        | 9 · 0 · 9                      |  |
| 8         | There is a problem with this website's s                                                                       | ecurity certificate      |                                |  |
|           | The security certificate presented by this website is<br>The security certificate presented by this website is |                          |                                |  |
|           | Security certificate problems may indicate an attem server.                                                    | npt to fool you or inter | roupt any data you sand to the |  |
|           | We recommend that you close this webpage a                                                                     | ind do not continue t    | to this website.               |  |
|           | Click here to depe this webpape.                                                                               |                          |                                |  |
| <         | Continue to this website (not recommended)                                                                     | >                        |                                |  |
|           | More information                                                                                               |                          |                                |  |

## SLANPRO

8

In the window shown in figure 8, input the word admin in: Name and the word: password in: Password and then select: Login now.

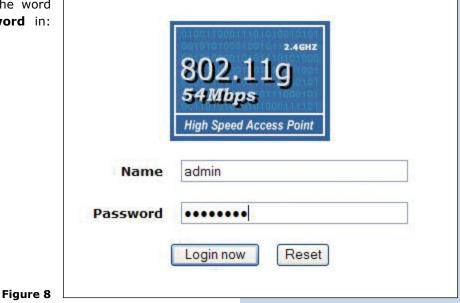

Then, as shown in figure 9, please proceed to change the IP address of the equipment. In this example, the LP-348 will connect as a Client of another LP-5a whose IP address is: 192.168.1.1 and which has more than one VAP already configured. For changing the IP address, proceed to select: **IP Settings** in the menu: **System Setup**, then change the IP address and select: **Apply**. The equipment will reboot and you will have to access it again through the new IP address.

| 802.11g                                            | WAN / LAN Settings                                 |
|----------------------------------------------------|----------------------------------------------------|
| S-f Mipps<br>High Speed Access Paint<br>[ = Logour | Configure AP as a<br>O Bridge with Static IP       |
| Status                                             | Spatting Ties O Enable O Disable                   |
| a information<br>a Connections                     | VL4480210) CEnable Disable<br>Maxagement VL4N ID 5 |
| a Statistics                                       | P Adress 132 163 1 2                               |
| System Setup                                       | P Subnet Mask 255 255 255 0                        |
| Basic Settings                                     | Detout Gateway 00000                               |
| # IP Settings                                      | Primary OHIS Server 0.000                          |
| RADIUS Settings                                    | Secondary DHS Server 0.000                         |
| # HTTP Redirect                                    |                                                    |
| # Firewall Settings                                | Apply Cancel Refresh                               |
| Virtual Server                                     |                                                    |

### 10

9

In the window shown in figure 10, please proceed to select: **Basic Settings** in the menu: **Wireless Setup**. In: **Operation Mode** select: **Station Adapter** and the select: **Apply**.

| Status<br>a connections<br>- Statuss | Wireless LAN<br>Wireless LAN Settings<br>Operand Network<br>BBD<br>Dive 80500<br>Wireless Bode<br>Charmal (Prepared)<br>Data Rais<br>Output Prever | Vesters<br>Vesters<br>Rate of grant and and<br>Rate of grant and<br>Rate of grant and<br>Rest<br>Rest<br>Rest<br>Rest |
|--------------------------------------|----------------------------------------------------------------------------------------------------|----------------------------------------------------------------------------------------------------|
| System Setup<br>Basic Settings       | Station Mode Flow Control                                                                                                    |                                                                                                    |
| # P Settings                         | Upping Speed Land (5-1587)                                                                                                    | 1417 + 64kbps + 105,437588bps                                                                                         |
| BACKUS Settings                      |                                                                                                    | Apply Cancel                                                                                                    |
| # HTTP Redrect                       |                                                                                                    | L'OUT AND A                                                                                                    |
| Irewall Settings                     | 2                                                                                                    |                                                                                                    |
| Virtual Server                       |                                                                                                    |                                                                                                    |

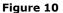

### 11

In the window shown in figure 11, in the menu: **Tools**, proceed to select: **Site Survey**, locate the network you wish to connect to, then select it and click on: **Select**.

| Bystem Setup                                                                                       | Si     | te Sı   | irvey |                   | _      |               |                                                                                                    |                   |        |
|----------------------------------------------------------------------------------------------------|--------|---------|-------|-------------------|--------|---------------|----------------------------------------------------------------------------------------------------|-------------------|--------|
| # P Settings                                                                                       | 100    |         |       |                   |        |               |                                                                                                    |                   |        |
| NADIVE Settings                                                                                    | 100    | Index . | 850   | 8550              | -      | Channel       | Mede                                                                                                    | Contribute Status |        |
| HTTP Backwit                                                                                       | 0      |         | API.  | 0027110308.00     | -26    | 11/3.412 0-12 | and a second second sec | Constant Party    | Cuttie |
| e licensi Sattaga                                                                                  |        | 3       | 482   | 0027.1108.88.10   | at.    | 1172-012-014  | Stationers and the                                                                                                    | 1                 | Table  |
| e Without Server                                                                                   |        | 3       | 152   | 30 27 11 97 85 11 | 25     | 11/2-M2 DIE   | Contract of the second                                                                                                    |                   | Exate  |
| Vireless Setup                                                                                     | 1 Name |         |       |                   |        |               |                                                                                                    |                   |        |
| a Block Schlegs                                                                                    |        |         |       | 10.3              | latech | Salect        |                                                                                                    |                   |        |
| VARYAR Service                                                                                     |        |         |       |                   |        |               |                                                                                                    |                   |        |
|                                                                                                    |        |         |       |                   |        |               |                                                                                                    |                   |        |
| a Access Costrol                                                                                   |        |         |       |                   |        |               |                                                                                                    |                   |        |
|                                                                                                    |        |         |       |                   |        |               |                                                                                                    |                   |        |
| a VICS Settings<br>Advanced Sattings                                                               |        |         |       |                   |        |               |                                                                                                    |                   |        |
| a VICS Settings<br>a Advanced Settings                                                             |        |         |       |                   |        |               |                                                                                                    |                   |        |
| a VECIS Settinge<br>a Admandat Settinge<br>Cools                                                   |        |         |       |                   |        |               |                                                                                                    |                   |        |
| a Access Costné<br>a VICS Settinge<br>a Amancest Settinge<br>Foots<br>a Site Sorrey<br>a Link Test |        |         |       |                   |        |               |                                                                                                    |                   |        |

Figure 11

12

In figure 12, the network will appear highlighted in yellow color indicating that it was selected.

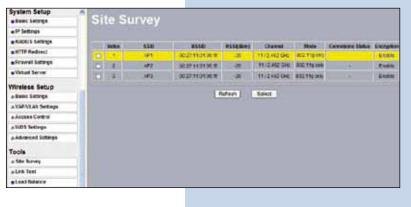

Figure 12

### 13

In the window shown in figure 13, you will configure the security, this will depend on the already established security in the **AP** against which it will connect. In this example it is WEP, in the menu: **Wireless Setup**, select: **VAP-VLAN Settings**, select: **sta\_profile** and then select: **Edit**.

| 802.11g           | A PERCE                 |         | AN Setting   |                  |                |        |
|-------------------|-------------------------|---------|--------------|------------------|----------------|--------|
|                   | Substanting of          |         | Profix Name  | 110              | locarty        | Dealth |
| [ = Logent ]      |                         | 1.10    | Pretext      | W1               | Stunden and    |        |
| tatus             | -                       | 2 43    | Profest      | Western          | Open Brown     |        |
| a Information     | () per conte            | 3. 10.1 | Profes       | mysiate .        | Open Typeer    |        |
| Connections       | 1000                    | 4 #1    | Probes       | WVENER .         | Open Statem    |        |
| talaxs            | 1000                    | 2. 42   | Polities .   | Traters          | Open Scorem    |        |
|                   | The second              | ± 10.   | Protest      | Www.             | Open Bratem    |        |
| ystem Setup       | 1000                    | 2 4.    | FulleT       | Western          | Carlo Ryaman . |        |
| Basic Settings    | -                       | \$ 14.3 | Protect      | Viter Steller IV | Open Stream    |        |
| P Settings        | (e)                     | 10.     | profile      | 473              | (Drame res     |        |
| FACUS Settings    | 1                       | -       |              |                  |                |        |
| HTTP Redirect     | Concession in which the | inter   | bald_profile |                  |                |        |
| Firmed Sellings   |                         |         |              | Ex               |                |        |
| Virtual Service   |                         |         |              |                  |                |        |
| /ireless Sctup    | VLAN (002.9             |         |              |                  |                |        |
| Luoc Settings     | 2.4P Fulls              |         |              | _                |                |        |
| A VARIALAN Berryn | 1 of Sector             |         |              |                  |                |        |

### 14

In this example, we will generate the same keys of the **AP** and will establish the same ways of authentication and encryption. In order to do this, in figure 14, in mode of authentication with: **Shared Key**, in: **Data encryption** we will select: **64 bits WEP**, then we must input in **Passphrase**: the same used in the **AP**, then we will select: **Generate Keys**, in this way we will generate the same keys in the Client LP-349, then we will select: **Key 1**, which is the active one in the **AP**, then we will select: **Apply**.

| 802.11g<br>Stations                                                       | Security Profile I                                                                                                    |                | n Adapt             | er Configuration |
|---------------------------------------------------------------------------|----------------------------------------------------------------------------------------------------|----------------|---------------------|------------------|
| ( a Lopest)                                                               | Ente Entryphent                                                                                                    |                | H DAY WEP           |                  |
| Status<br>. Wernation<br>. Connections<br>. Statestice<br>System Setup    | Passphare         CLID404758           Set 1.0         SISTERCINF           Set 2.1         CATFOLD222           Set 2.1         OSH45223F           Set 2.1         OSH45223F           Set 2.1         OSH45223F           Set 2.1         OSH45223F | Generator Kaye |                     |                  |
| Barris Settings     Barris Settings     RAJNUS Settings     HTTP Redensel | Witeless Class. Soc a By Reportation                                                                                                    | Back Appl      | anen Des<br> Careil | 54               |
| linewall Settings     Whited Server                                       |                                                                                                    |                |                     |                  |

15

In this case, a new message will be prompted, (See figure 15), with the information, that will indicate you the keys that apply for all the security profiles, then select: **OK**.

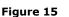

Figure 14

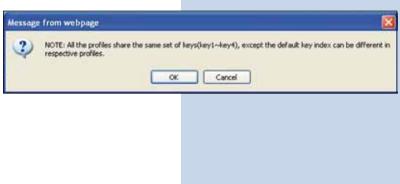

### 16

Please wait for about 30 seconds and verify the equipment connectivity, in order to do this:

Figure 16 a

a Send a **PING** to the destination **AP**, (Please see figure 16a).

| Command Prompt - ping 192.168.1.1 -1                                                                                                    |   |
|----------------------------------------------------------------------------------------------------|---|
| C:\>ping 192.168.1.1 -t                                                                                                    | - |
| Pinging 192.168.1.1 with 32 bytes of data:                                                                                                    |   |
| Reply from 192.168.1.1: bytes=32 time=2m: TTL=255<br>Reply from 192.168.1.1: bytes=32 time=1m: TTL=255<br>Reply from 192.168.1.1: bytes=32 time=2m: TTL=255<br>Reply from 192.168.1.1: bytes=32 time=2m: TTL=255<br>Reply from 192.168.1.1: bytes=32 time=2m: TTL=255<br>Reply from 192.168.1.1: bytes=32 time=1m: TTL=255<br>Reply from 192.168.1.1: bytes=32 time=1m: TTL=255<br>Reply from 192.168.1.1: bytes=32 time=1m: TTL=255<br>Reply from 192.168.1.1: bytes=32 time=2m: TTL=255<br>Reply from 192.168.1.1: bytes=32 time=2m: TTL=255<br>Reply from 192.168.1.1: bytes=32 time=2m: TTL=255<br>Reply from 192.168.1.1: bytes=32 time=2m: TTL=255<br>Reply from 192.168.1.1: bytes=32 time=1m: TTL=255<br>Reply from 192.168.1.1: bytes=32 time=1m: TTL=255<br>Reply from 192.168.1.1: bytes=32 time=1m: TTL=255<br>Reply from 192.168.1.1: bytes=32 time=1m: TTL=255<br>Reply from 192.168.1.1: bytes=32 time=1m: TTL=255<br>Reply from 192.168.1.1: bytes=32 time=2m: TTL=255<br>Reply from 192.168.1.1: bytes=32 time=2m: TTL=255 |   |
|                                                                                                    |   |
|                                                                                                    |   |

17

System Setup

Basic Settings
 IP Settings
 RADIUS Settings

HTTP Redirect

Virtual Server
 Load Balance

Firewall Settings

Wireless Setup

» Basic Settings » VAP/VLAN Settings » Access Control » WDS Settings » Advanced Settings

Tools a Site Survey a Link Test Management a Change Password

**b** Enter in the **AP** and verify option: **Connections** that the LP-349 client is connected. Please see figure 16b.

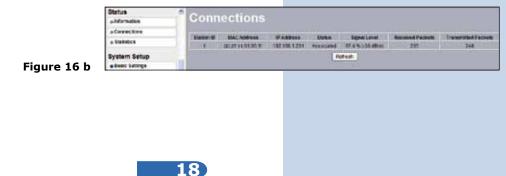

In the window shown in figure 17, proceed to change the administration password of the equipment. Even though it is not mandatory, we highly recommend that you change the administration password of your equipment, we must remind you to store it in a safe place to which you can have access in the event that you forget it. If you lose it, you must reset the equipment to factory values and lose any setup you have made. Please use for this the 123 manual on how to reset to factory values, document: **LP349\_M123\_ENC01W**.

In order to change the password, please select option: **Change Password**, located in the menu: **Management** as shown in the figure 17.

Change Password

Restore Default Password O Yes O No

Apply Cancel

Current Password

Repeat New Password

New Password

| System Setup        | 1   | and the second second s |                            |  |
|---------------------|-----|----------------------------------------------------------------------------------------------------|----------------------------|--|
| Basic Settings      | 101 | Change F                                                                                                    | assword                    |  |
| IP Settings         |     |                                                                                                    |                            |  |
| RADIUS Settings     |     | and a state of the                                                                                                    |                            |  |
| HTTP Redirect       | 7.1 | Current Password                                                                                                    | enderstatio contemporation |  |
| Firewall Settings   | 11  | New Password                                                                                                    |                            |  |
| Wirtual Server      | 11  | Repeat New Password                                                                                                    |                            |  |
| Load Balance        | 1   | Restore Default Passwor                                                                                                    | 1 O Yes O No               |  |
| Wireless Setup      |     | Apply                                                                                                    | Cancel                     |  |
| a Basic Settings    |     | 74447                                                                                                    |                            |  |
| » VAP/VLAN Settings |     |                                                                                                    |                            |  |
| » Access Control    |     |                                                                                                    |                            |  |
| a WDS Settings      |     |                                                                                                    |                            |  |
| a Advanced Settings |     |                                                                                                    |                            |  |
| Tools               |     |                                                                                                    |                            |  |
| is Site Survey      |     |                                                                                                    |                            |  |
| a Link Test         |     |                                                                                                    |                            |  |
| Management          |     |                                                                                                    |                            |  |
| Change Password     |     |                                                                                                    |                            |  |

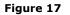

In the window shown in figure 18, input in: **Current Password** the old password, in: **New Password**, the new password you want to use, in the field: **Repeat New Password**, do as indicated and the select: **Apply**.